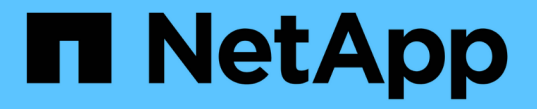

## 还原集群后应执行什么操作? ONTAP 9

NetApp April 24, 2024

This PDF was generated from https://docs.netapp.com/zh-cn/ontap/revert/task\_verify\_health.html on April 24, 2024. Always check docs.netapp.com for the latest.

# 目录

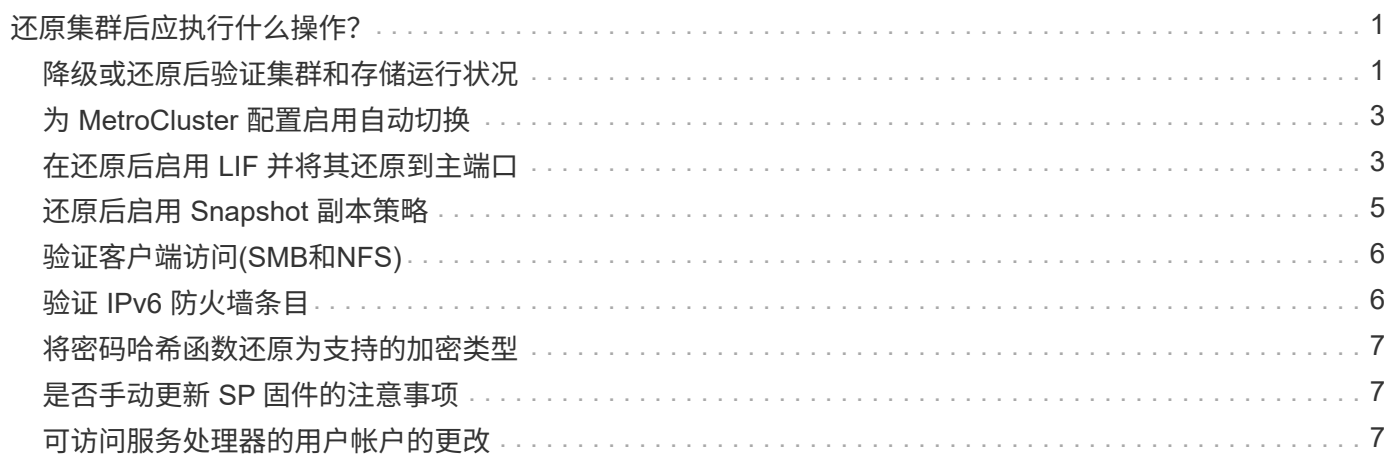

# <span id="page-2-0"></span>还原集群后应执行什么操作?

### <span id="page-2-1"></span>降级或还原后验证集群和存储运行状况

降级或还原集群后,您应验证节点是否运行正常且符合加入集群的条件,以及集群是否处 于仲裁状态。您还应验证磁盘,聚合和卷的状态。

#### 验证集群运行状况

1. 验证集群中的节点是否已联机且符合加入集群的条件: cluster show

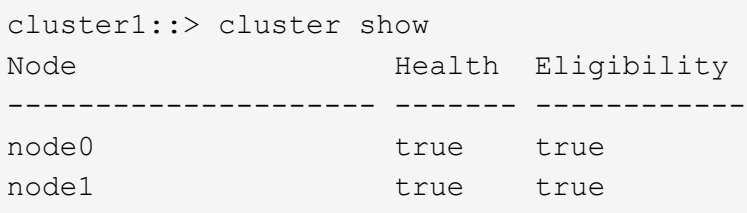

如果任何节点运行状况不正常或不符合条件,请检查 EMS 日志中的错误并采取更正措施。

2. 将权限级别设置为高级:+ set -privilege advanced

输入 … y 以继续。

3. 验证每个 RDB 进程的配置详细信息。

◦ 每个节点的关系数据库 epoch 和数据库 epochs 应匹配。

◦ 所有节点的每环仲裁主机都应相同。

请注意,每个环可能具有不同的仲裁主环。

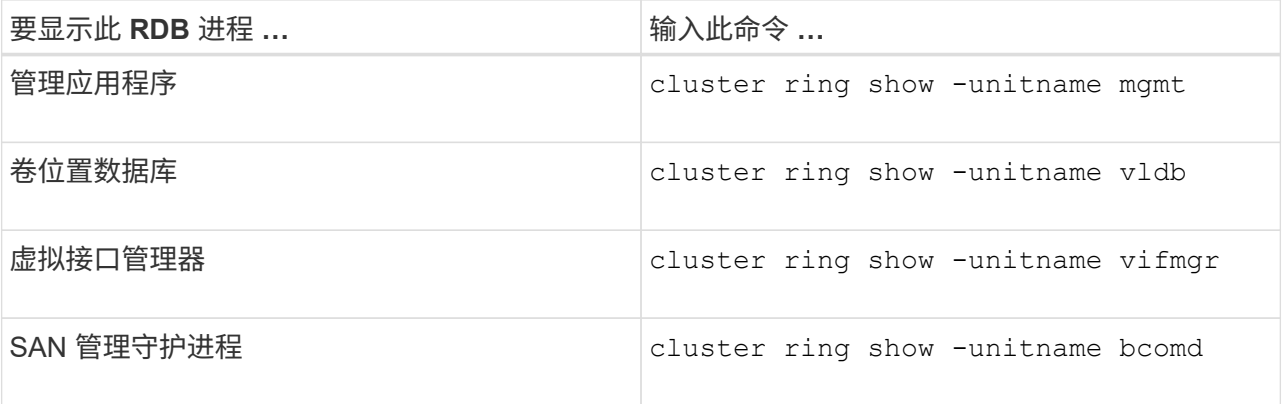

此示例显示了卷位置数据库过程:

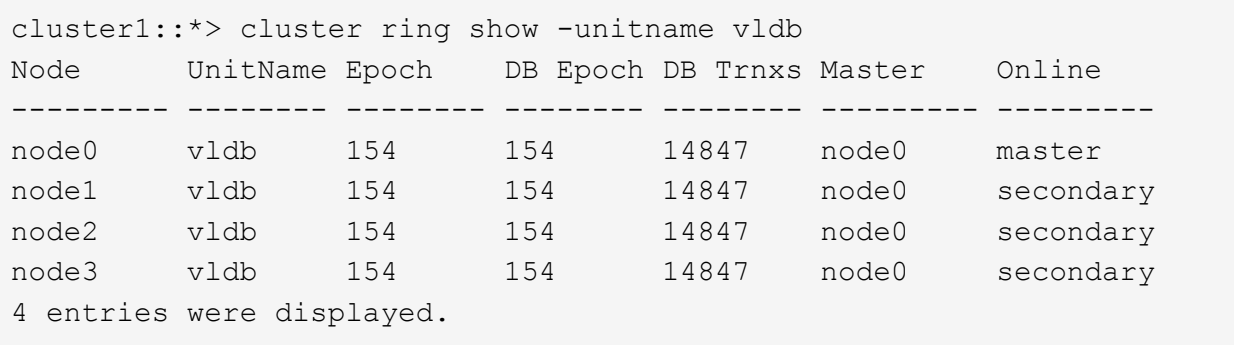

- 4. 返回到管理权限级别: set -privilege admin
- 5. 如果您在 SAN 环境中运行,请验证每个节点是否处于 SAN 仲裁状态: event log show -severity informational -message-name scsiblade.\*

每个节点的最新 scsiblade 事件消息应指示 SCSI 刀片处于仲裁状态。

```
cluster1::*> event log show -severity informational -message-name
scsiblade.*
Time Node Severity Event
--------------- ---------- -------------- ---------------------------
MM/DD/YYYY TIME node0 INFORMATIONAL scsiblade.in.quorum: The
scsi-blade ...
MM/DD/YYYY TIME node1 INFORMATIONAL scsiblade.in.quorum: The
scsi-blade ...
```
#### 相关信息

#### ["](https://docs.netapp.com/zh-cn/ontap/system-admin/index.html)[系统管理](https://docs.netapp.com/zh-cn/ontap/system-admin/index.html)["](https://docs.netapp.com/zh-cn/ontap/system-admin/index.html)

验证存储运行状况

还原或降级集群后,您应验证磁盘,聚合和卷的状态。

1. 验证磁盘状态:

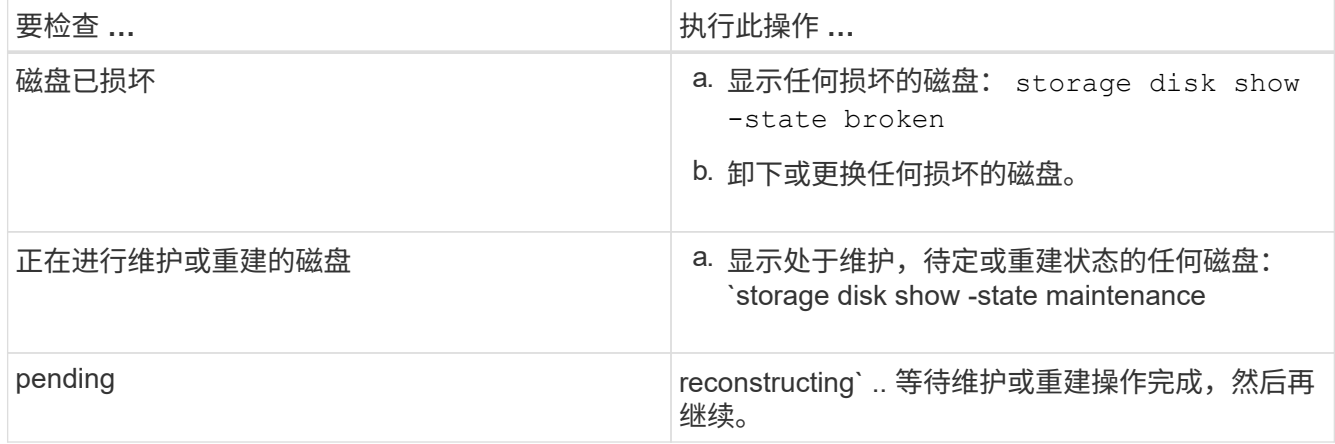

2. 通过显示物理和逻辑存储(包括存储聚合)的状态,验证所有聚合是否联机: storage aggregate show -state !online

此命令将显示 *not* 联机的聚合。在执行重大升级或还原之前和之后,所有聚合都必须处于联机状态。

cluster1::> storage aggregate show -state !online There are no entries matching your query.

3. 通过显示任何 *not* 联机的卷来验证所有卷是否均已联机: volume show -state !online

在执行重大升级或还原之前和之后,所有卷都必须处于联机状态。

cluster1::> volume show -state !online There are no entries matching your query.

4. 验证是否没有不一致的卷: volume show -is-inconsistent true

请参见知识库文章 ["](https://kb.netapp.com/Advice_and_Troubleshooting/Data_Storage_Software/ONTAP_OS/Volume_Showing_WAFL_Inconsistent)[卷显示](https://kb.netapp.com/Advice_and_Troubleshooting/Data_Storage_Software/ONTAP_OS/Volume_Showing_WAFL_Inconsistent)[WAFL](https://kb.netapp.com/Advice_and_Troubleshooting/Data_Storage_Software/ONTAP_OS/Volume_Showing_WAFL_Inconsistent) [不一致](https://kb.netapp.com/Advice_and_Troubleshooting/Data_Storage_Software/ONTAP_OS/Volume_Showing_WAFL_Inconsistent)["](https://kb.netapp.com/Advice_and_Troubleshooting/Data_Storage_Software/ONTAP_OS/Volume_Showing_WAFL_Inconsistent) 有关如何处理不一致的卷的信息。

相关信息

["](https://docs.netapp.com/zh-cn/ontap/disks-aggregates/index.html)[磁盘和聚合管理](https://docs.netapp.com/zh-cn/ontap/disks-aggregates/index.html)["](https://docs.netapp.com/zh-cn/ontap/disks-aggregates/index.html)

### <span id="page-4-0"></span>为 **MetroCluster** 配置启用自动切换

本主题提供了有关在还原 MetroCluster 配置后必须执行的其他任务的信息。

- 1. 启用自动计划外切换: metrocluster modify -auto-switchover-failure-domain auso-oncluster-disaster
- 2. 验证MetroCluster配置: metrocluster check run

# <span id="page-4-1"></span>在还原后启用 **LIF** 并将其还原到主端口

在重新启动期间,某些 LIF 可能已迁移到其分配的故障转移端口。还原集群后,您必须启 用并还原不在其主端口上的任何 LIF 。

network interface revert 命令会将当前不在主端口上的 LIF 还原到其主端口,前提是主端口正常运行。创建 LIF 时会指定 LIF 的主端口;您可以使用 network interface show 命令确定 LIF 的主端口。

1. 显示所有LIF的状态: network interface show

此示例显示 Storage Virtual Machine ( SVM ) 的所有 LIF 的状态。

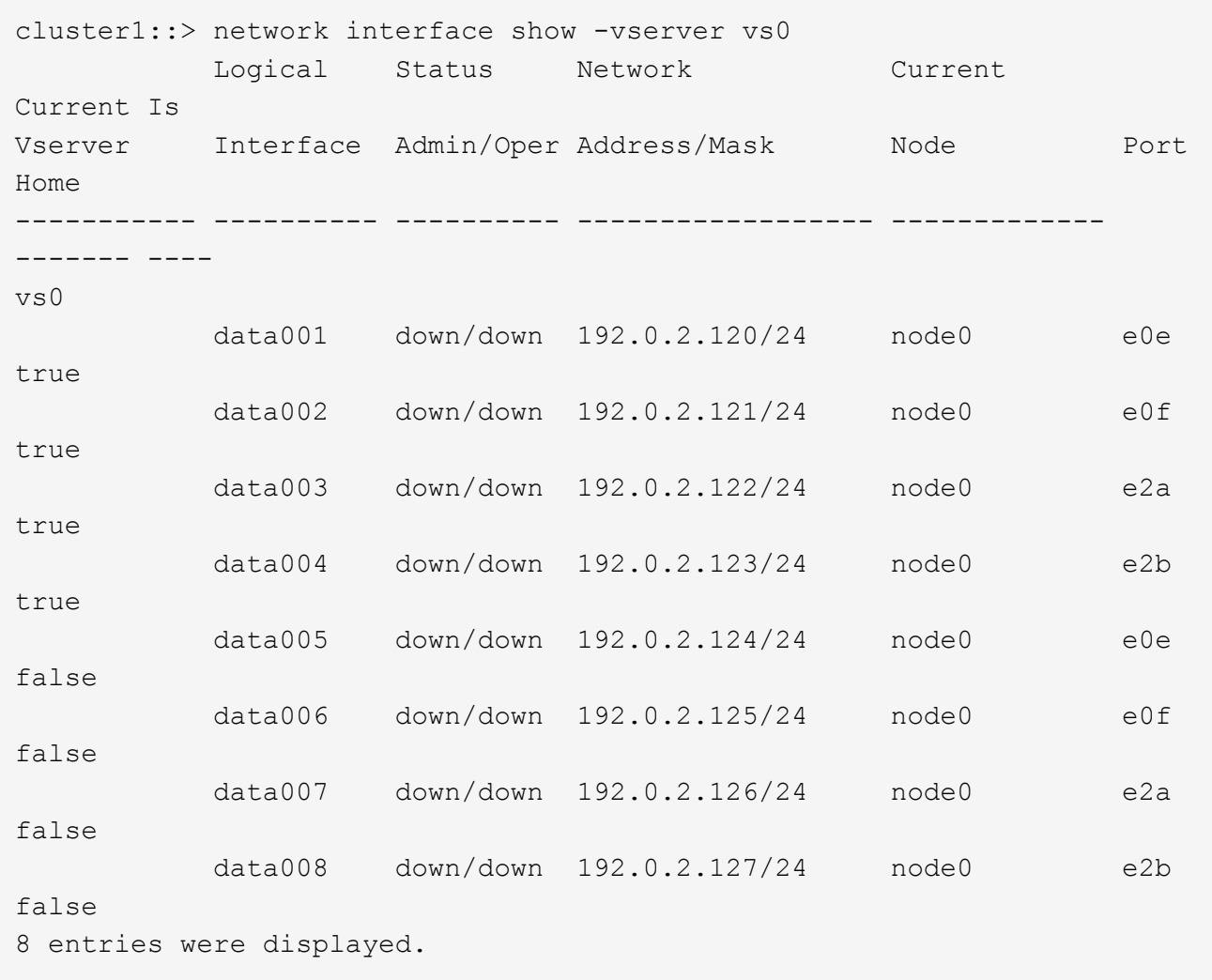

如果任何 LIF 的状态为 Admin 状态为 down 或状态为 false , 请继续执行下一步。

2. 启用数据生命周期: network interface modify {-role data} -status-admin up

cluster1::> network interface modify {-role data} -status-admin up 8 entries were modified.

3. 将LIF还原到其主端口: network interface revert \*

此命令会将所有 LIF 还原回其主端口。

```
cluster1::> network interface revert *
8 entries were acted on.
```
4. 验证所有的SIFs是否都位于其主端口中: network interface show

此示例显示 SVM vs0 的所有 LIF 均位于其主端口上。

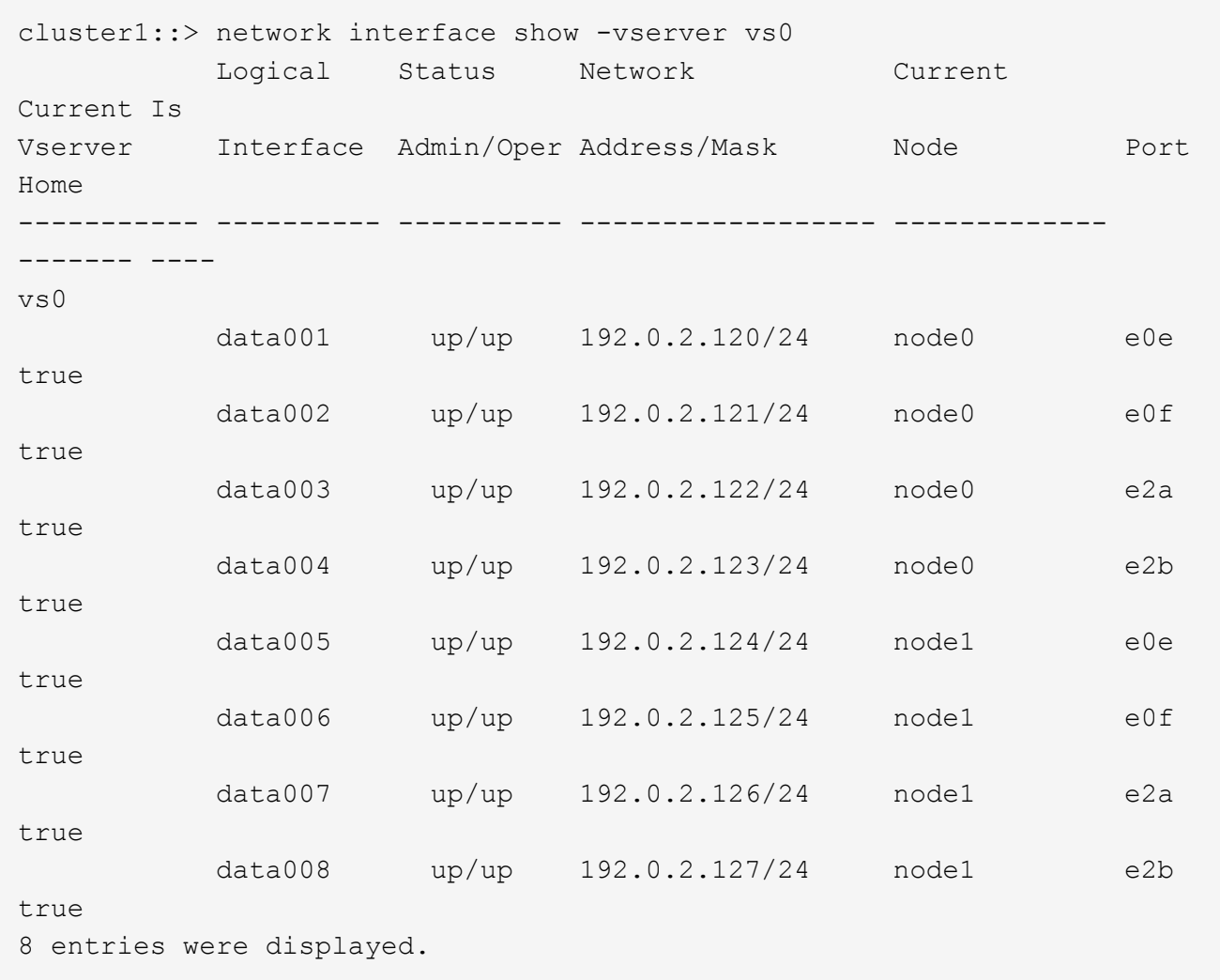

# <span id="page-6-0"></span>还原后启用 **Snapshot** 副本策略

还原到早期版本的 ONTAP 后,必须启用 Snapshot 副本策略才能重新开始创建 Snapshot 副本。

您正在重新启用在还原到早期版本的 ONTAP 之前禁用的 Snapshot 计划。

1. 为所有数据 SVM 启用 Snapshot 副本策略:

volume snapshot policy modify -vserver \* -enabled true

snapshot policy modify pg-rpo-hourly -enable true

2. 对于每个节点,使用 run-nodenamevol optionsroot vol namenosnap off 命令启用根卷的 Snapshot 副本策 略。

cluster1::> run -node node1 vol options vol0 nosnap off

# <span id="page-7-0"></span>验证客户端访问**(SMB**和**NFS)**

对于已配置的协议,测试 SMB 和 NFS 客户端的访问,以验证集群是否可访问。

## <span id="page-7-1"></span>验证 **IPv6** 防火墙条目

从任何版本的 ONTAP 9 还原可能会导致防火墙策略中某些服务缺少默认 IPv6 防火墙条 目。您需要验证所需的防火墙条目是否已还原到系统。

1. 通过将所有防火墙策略与默认策略进行比较、验证这些策略是否正确: system services firewall policy show

以下示例显示了默认策略:

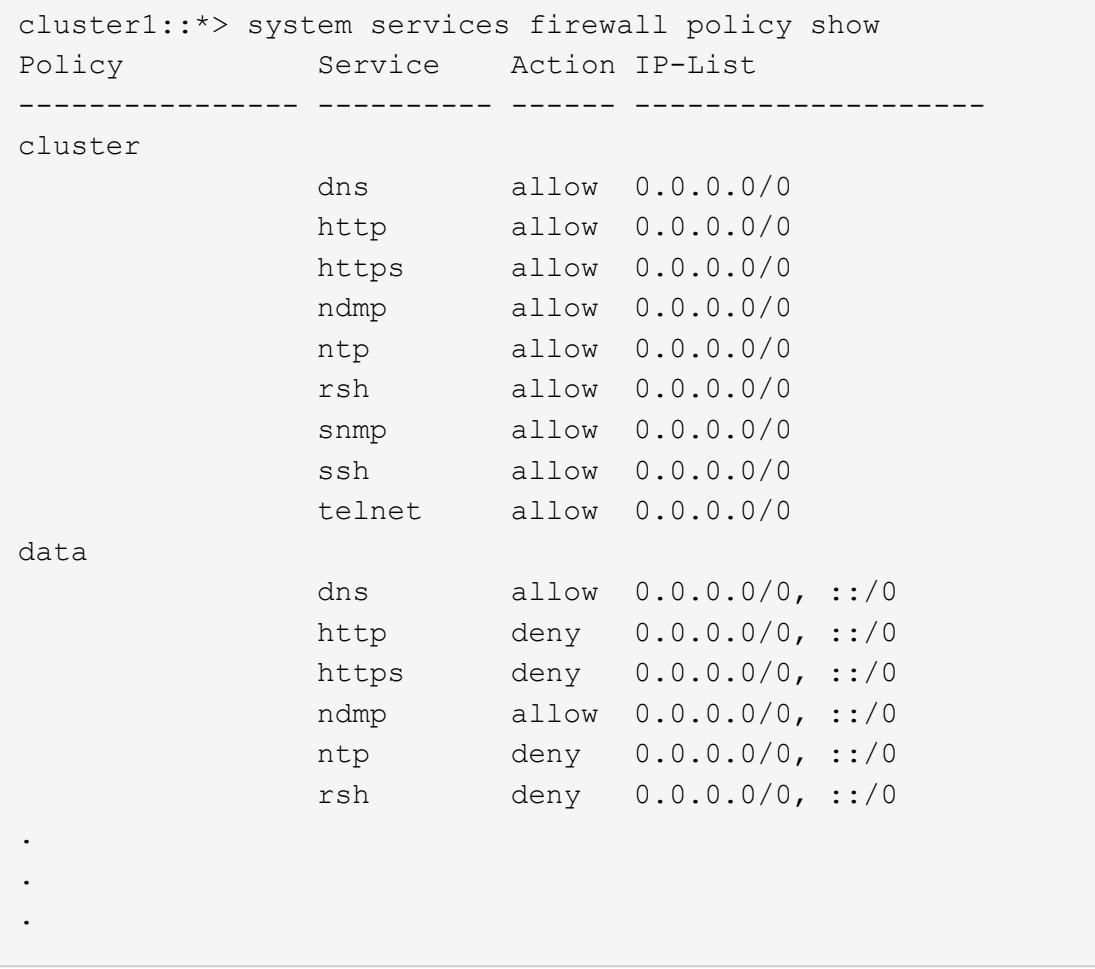

2. 通过创建新的防火墙策略手动添加任何缺少的默认IPv6防火墙条目: system services firewall policy create

cluster1::\*> system services firewall policy create -policy newIPv6 -service ssh -action allow -ip-list ::/0

3. 将新策略应用于LIF以允许访问网络服务: network interface modify

```
cluster1::*> network interface modify -vserver VS1 -lif LIF1
-firewall-policy newIPv6
```
#### <span id="page-8-0"></span>将密码哈希函数还原为支持的加密类型

如果您从 ONTAP 9.1 或 ONTAP 9.0 还原到 ONTAP 8.3.x ,则 SHA-2 帐户用户将无法再 使用其密码进行身份验证。要使用 MDS 加密类型,必须重置密码。

- 1. 为您的每个 SHA-2 用户帐户设置一个临时密码 [在还原之前确定:](https://docs.netapp.com/zh-cn/ontap/revert/identify-user-sha2-hash-user-accounts.html) security login password -username user name -vserver vserver name
- 2. 将临时密码告知受影响的用户,并让他们通过控制台或 SSH 会话登录以根据系统提示更改其密码。

### <span id="page-8-1"></span>是否手动更新 **SP** 固件的注意事项

如果启用了 SP 自动更新功能(默认设置),则降级或还原到 ONTAP 8.3.x 不需要手动更 新 SP 固件。SP 固件会自动更新到您还原或降级到的 ONTAP 版本所支持的最新兼容版 本。

如果 SP 自动更新功能已禁用(不建议这样做),则在 ONTAP 还原或降级过程完成后,您必须手动将 SP 固件 更新到您还原或降级到的 ONTAP 版本支持的版本。

["NetApp BIOS/ONTAP](http://mysupport.netapp.com/NOW/download/tools/serviceimage/support/) [支持表](http://mysupport.netapp.com/NOW/download/tools/serviceimage/support/)["](http://mysupport.netapp.com/NOW/download/tools/serviceimage/support/)

["NetApp](https://mysupport.netapp.com/site/downloads/firmware/system-firmware-diagnostics) [下](https://mysupport.netapp.com/site/downloads/firmware/system-firmware-diagnostics)[载](https://mysupport.netapp.com/site/downloads/firmware/system-firmware-diagnostics)[:系统](https://mysupport.netapp.com/site/downloads/firmware/system-firmware-diagnostics)[固](https://mysupport.netapp.com/site/downloads/firmware/system-firmware-diagnostics)[件和](https://mysupport.netapp.com/site/downloads/firmware/system-firmware-diagnostics)[诊断](https://mysupport.netapp.com/site/downloads/firmware/system-firmware-diagnostics)["](https://mysupport.netapp.com/site/downloads/firmware/system-firmware-diagnostics)

### <span id="page-8-2"></span>可访问服务处理器的用户帐户的更改

如果您在ONTAP 9.8或更早版本上创建了用户帐户、则会升级到ONTAP 9.9.1或更高版本( 当为时) -role 参数 将更改为 admin)、然后还原到ONTAP 9.8或更早版本、即 -role 参 数将还原为其原始值。但是、您仍应验证修改后的值是否可接受。

在还原期间、如果删除了SP用户的角色、则会记录"rbac.spuser.role.notfound" EMS消息。

有关详细信息,请参见 ["](https://docs.netapp.com/zh-cn/ontap/system-admin/accounts-access-sp-concept.html)[可](https://docs.netapp.com/zh-cn/ontap/system-admin/accounts-access-sp-concept.html)[访问](https://docs.netapp.com/zh-cn/ontap/system-admin/accounts-access-sp-concept.html) [SP](https://docs.netapp.com/zh-cn/ontap/system-admin/accounts-access-sp-concept.html) [的](https://docs.netapp.com/zh-cn/ontap/system-admin/accounts-access-sp-concept.html)[帐户](https://docs.netapp.com/zh-cn/ontap/system-admin/accounts-access-sp-concept.html)["](https://docs.netapp.com/zh-cn/ontap/system-admin/accounts-access-sp-concept.html)。

#### 版权信息

版权所有 © 2024 NetApp, Inc.。保留所有权利。中国印刷。未经版权所有者事先书面许可,本文档中受版权保 护的任何部分不得以任何形式或通过任何手段(图片、电子或机械方式,包括影印、录音、录像或存储在电子检 索系统中)进行复制。

从受版权保护的 NetApp 资料派生的软件受以下许可和免责声明的约束:

本软件由 NetApp 按"原样"提供,不含任何明示或暗示担保,包括但不限于适销性以及针对特定用途的适用性的 隐含担保,特此声明不承担任何责任。在任何情况下,对于因使用本软件而以任何方式造成的任何直接性、间接 性、偶然性、特殊性、惩罚性或后果性损失(包括但不限于购买替代商品或服务;使用、数据或利润方面的损失 ;或者业务中断),无论原因如何以及基于何种责任理论,无论出于合同、严格责任或侵权行为(包括疏忽或其 他行为),NetApp 均不承担责任,即使已被告知存在上述损失的可能性。

NetApp 保留在不另行通知的情况下随时对本文档所述的任何产品进行更改的权利。除非 NetApp 以书面形式明 确同意,否则 NetApp 不承担因使用本文档所述产品而产生的任何责任或义务。使用或购买本产品不表示获得 NetApp 的任何专利权、商标权或任何其他知识产权许可。

本手册中描述的产品可能受一项或多项美国专利、外国专利或正在申请的专利的保护。

有限权利说明:政府使用、复制或公开本文档受 DFARS 252.227-7013(2014 年 2 月)和 FAR 52.227-19 (2007 年 12 月)中"技术数据权利 — 非商用"条款第 (b)(3) 条规定的限制条件的约束。

本文档中所含数据与商业产品和/或商业服务(定义见 FAR 2.101)相关,属于 NetApp, Inc. 的专有信息。根据 本协议提供的所有 NetApp 技术数据和计算机软件具有商业性质,并完全由私人出资开发。 美国政府对这些数 据的使用权具有非排他性、全球性、受限且不可撤销的许可,该许可既不可转让,也不可再许可,但仅限在与交 付数据所依据的美国政府合同有关且受合同支持的情况下使用。除本文档规定的情形外,未经 NetApp, Inc. 事先 书面批准,不得使用、披露、复制、修改、操作或显示这些数据。美国政府对国防部的授权仅限于 DFARS 的第 252.227-7015(b)(2014 年 2 月)条款中明确的权利。

商标信息

NetApp、NetApp 标识和 <http://www.netapp.com/TM> 上所列的商标是 NetApp, Inc. 的商标。其他公司和产品名 称可能是其各自所有者的商标。